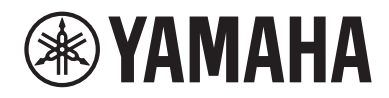

# Unterstützung für HDMI® ALLM und VRR

RX-A8A RX-A6A RX-A4A RX-A2A RX-V6A RX-V4A **TSR-700 TSR-400** 

# Unterstützung für HDMI® ALLM und VRR

Sobald die Firmware dieses Produkts aktualisiert wurde, werden die Funktionen ALLM und VRR Gaming unterstützt.

#### Unterstützte Firmware-Versionen

- ( Ver. 1.73 oder höher (RX-A8A, RX-A6A, RX-A4A)
- ( Ver. 1.58 oder höher (RX-A2A, RX-V6A, RX-V4A, TSR-700, TSR-400)

## **No. ALLM (Auto Low Latency Mode)**

ALLM ist eine Funktion, die es dem Fernsehgerät ermöglicht, automatisch zwischen dem Modus mit niedriger Latenz und dem Modus mit hoher Bildqualität umzuschalten, je nachdem, welche Inhalte über HDMI eingegeben werden. Der Fernseher schaltet auf der Grundlage der ALLM-Daten vom HDMI-Gerät (z. B. einer Videospielkonsole) automatisch in den Modus mit niedriger Latenz für Spieleinhalte oder in den Modus mit hoher Qualität für Filminhalte. Dieses Produkt gibt die ALLM-Daten zusammen mit dem Videosignal an den Fernseher weiter. Wenn ALLM-Daten erkannt werden, schaltet das Produkt automatisch die Einstellungen um, um Video- und Audioverzögerungen zu minimieren.

- ( Wenn ALLM-Daten erkannt werden, sind die folgenden Einstellungen für dieses Produkt nicht verfügbar. (RX-A8A, RX-A6A, RX-A4A)
	- · Optionen-Menü "Lippensynchron."
	- Setup-Menü "Ton" > "Lippensynchron." > "Auswahl Automatisch/Manuell" & "Anpassung"
	- Setup-Menü "Video/HDMI" > "Videomodus"
	- (RX-A2A, RX-V6A, RX-V4A, TSR-700, TSR-400)
	- · Optionen-Menü "Lippensynchr."
- ( Dieses Produkt kann nicht verwendet werden, um ALLM-Einstellungen zu ändern oder ALLM-Daten zu überprüfen.
- ( Die ALLM-Funktion arbeitet, wenn sowohl das HDMI-Gerät als auch der Fernseher ALLM unterstützen.

## **No VRR (Variable Refresh Rate)**

VRR ist eine Funktion, die die Bildwiederholfrequenz der Videoquelle und des Bildschirms synchronisiert, um Videoflimmern zu unterdrücken. Diese Funktion beseitigt Phänomene wie Stottern und Tearing, die durch Abweichungen in der Bildwiederholrate verursacht werden und das Spielen beeinträchtigen. Dieses Produkt führt eine Durchleitung des VRR-Videosignals durch.

- Um die Durchleitung des VRR-Videosignals zu aktivieren, stellen Sie "HDMI-Video-Format" im Setup-Menü auf "8K Modus" ein.
- Die nachstehenden Funktionen arbeiten während der Durchleitung des VRR-Videosignals nicht. (RX-A8A, RX-A6A, RX-A4A)

• Setup-Menü "Video/HDMI" > "Videomodus" > "Videomodus": "Verarbeitung"

(RX-A2A, RX-V6A, RX-V4A, TSR-700, TSR-400)

• Setup-Menü "HDMI" > "4K Upscaling"

Yamaha Global Site **https://www.yamaha.com/**

Yamaha Downloads **https://download.yamaha.com/**

© 2022 Yamaha Corporation

Published 08/2022 NV-A0

VGJ0810